## **全ルート図から設定・確認する**

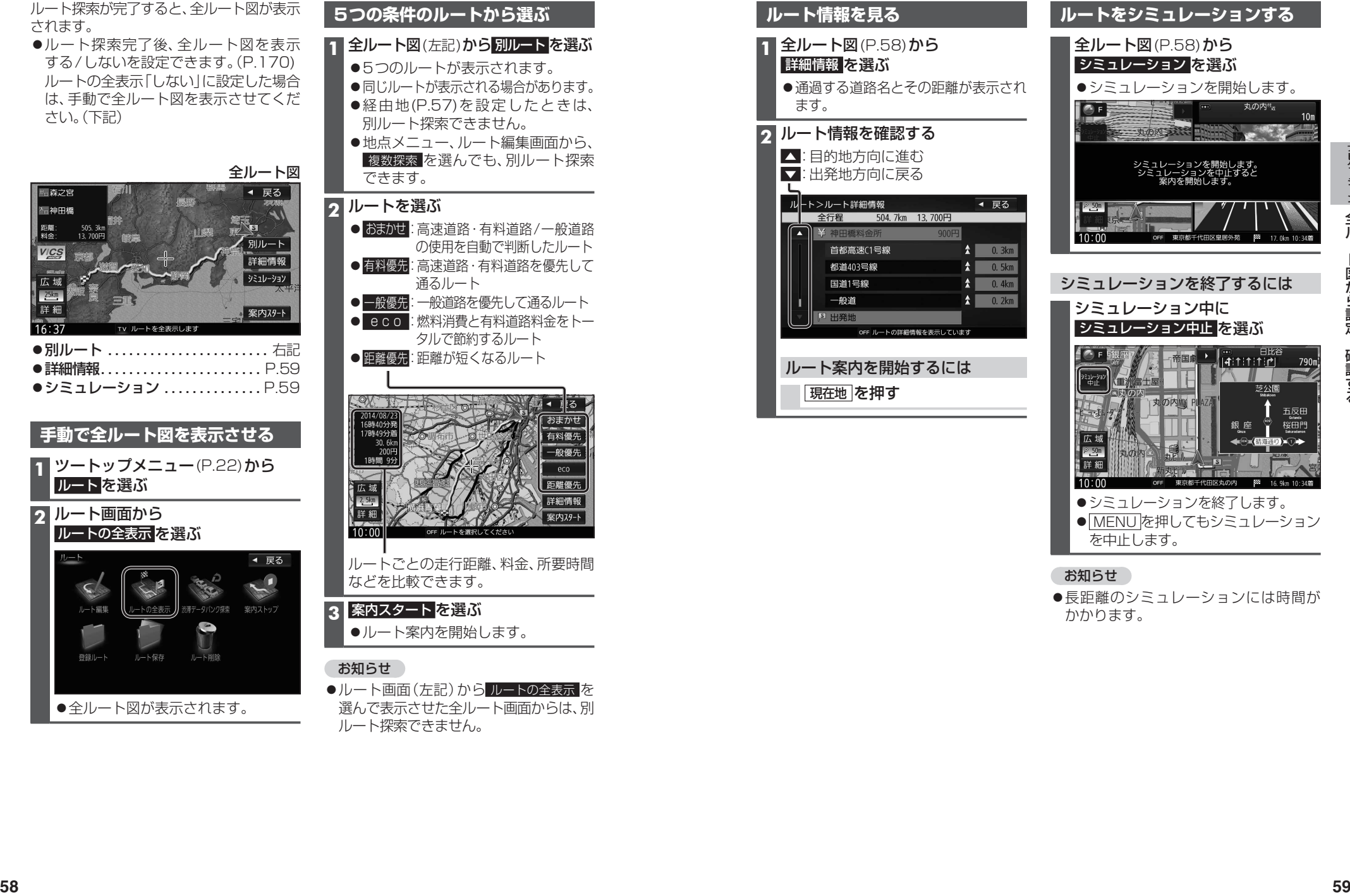

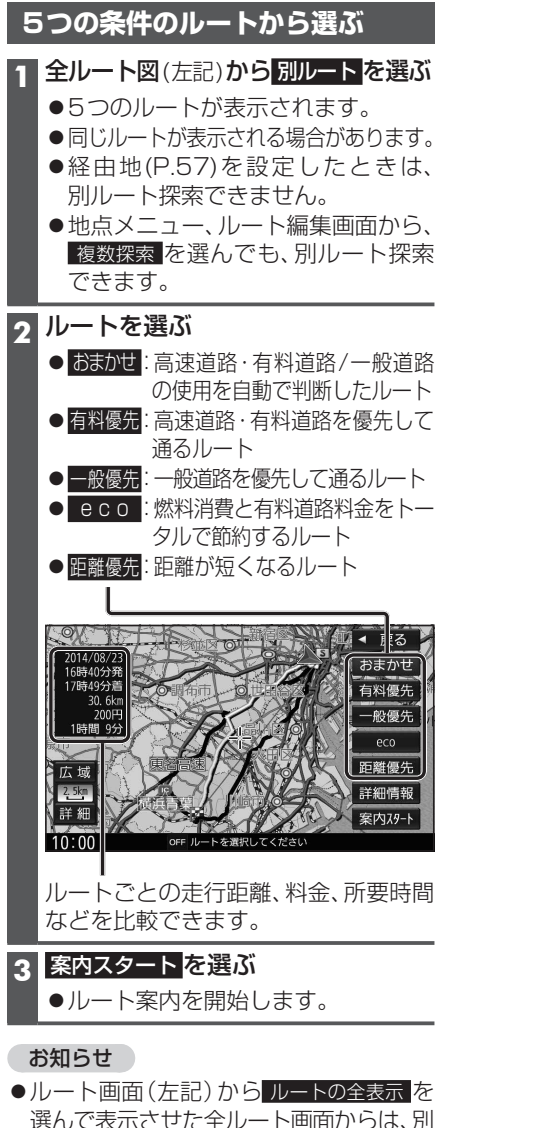

ルート探索できません。

**ルート情報を見る ルートをシミュレーションする 1** 全ルート図(P.58)から 全ルート図(P.58)から 詳細情報 を選ぶ シミュレーション を選ぶ ●通過する道路名とその距離が表示され ●シミュレーションを開始します。 ます。 **2** ルート情報を確認する 大切的内容的 ■ : 目的地方向に進む ■ :出発地方向に戻る シミュレーションを終了するには シミュレーション中に シミュレーション中止 を選ぶ ルート案内を開始するには 現在地 を押す ●シミュレーションを終了します。

## 丸の内性  $10<sub>m</sub>$

● MENUを押してもシミュレーション

●長距離のシミュレーションには時間が

を中止します。

お知らせ

かかります。